# tehnot=ka

[https://tehnoteka.rs](https://tehnoteka.rs/?utm_source=tehnoteka&utm_medium=pdf&utm_campaign=click_pdf)

# **Uputstvo za upotrebu**

# LG monitor 27QN880-B

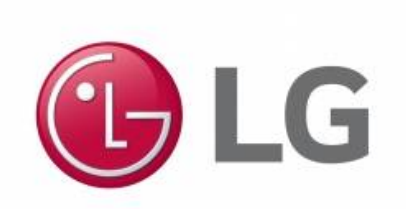

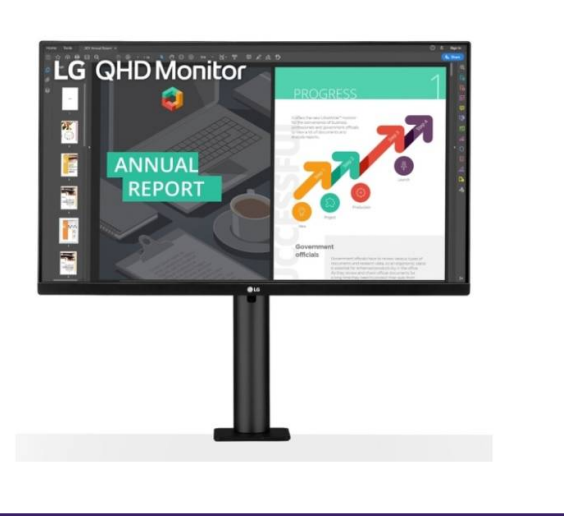

# Tehnoteka je online destinacija za upoređivanje cena i karakteristika bele tehnike, potrošačke elektronike i IT uređaja kod trgovinskih lanaca i internet prodavnica u Srbiji. Naša stranica vam omogućava da istražite najnovije informacije, detaljne karakteristike i konkurentne cene proizvoda.

Posetite nas i uživajte u ekskluzivnom iskustvu pametne kupovine klikom na link:

[https://tehnoteka.rs/p/lg-monitor-27qn880-b-akcija-cena/](https://tehnoteka.rs/p/lg-monitor-27qn880-b-akcija-cena/?utm_source=tehnoteka&utm_medium=pdf&utm_campaign=click_pdf)

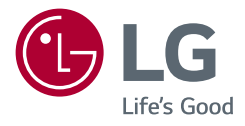

Korisnički priručnik

# *LED LCD MONITOR*

*(LED Monitor\*)* 

*\* LG LED monitori su LCD monitori sa LED pozadinskim osvetljenjem.*

Pažljivo pročitajte ovo uputstvo pre nego što počnete da koristite uređaj i sačuvajte ga za buduću upotrebu.

*27QN880*

*www.lg.com*

# **SADRŽAJ**

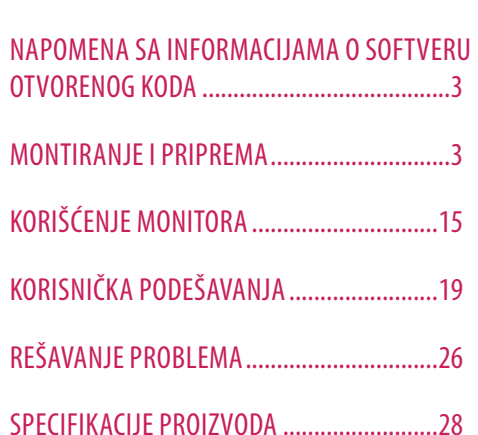

LICENCA.........................................................2

# **LICENCA**

Svaki model ima drugačiju licencu. Više informacija o licenci potražite na lokaciji *www.lg.com*.

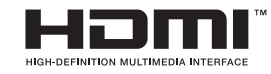

The terms HDMI, HDMI High-Definition Multimedia Interface, and the HDMI Logo are trademarks or registered trademarks of HDMI Licensing Administrator, Inc.

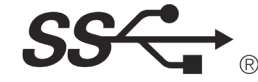

The SuperSpeed USB Trident logo is a registered trademark of USB Implementers Forum, Inc.

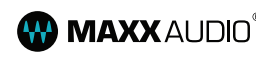

**MAXX** AUDIO<sup>®</sup> MaxxAudio and additional MAXX trademarks are trademarks and/ or registered trademarks of Waves Audio Ltd.

\* USB Type-C™ and USB-C™ are trademarks of USB Implementers Forum.

# **NAPOMENA SA INFORMACIJAMA O SOFTVERU OTVORENOG KODA**

Da biste dobili izvorni kod pod GPL, LGPL, MPL i drugim licencama otvorenog izvornog koda koje su sadržane u ovom proizvodu, posetite *http://opensource.lge.com*.

Pored izvornog koda, možete da preuzmete i sve navedene uslove licence, odricanja od garancije i obaveštenja o autorskim pravima.

Kompanija LG Electronics takođe pruža mogućnost slanja izvornog koda na CD-ROM-u, pod uslovom da pokrijete te troškove (koji obuhvataju cenu medija i troškove slanja i isporuke), za šta je neophodno da pošaljete zahtev kompaniji LG Electronics na e-adresu: *opensource@lge.com*.

Ova ponuda važi tri godine od naše poslednje isporuke ovog proizvoda. Ova poruka važi za sve koji su upoznati sa ovom informacijom.

# **MONTIRANJE I PRIPREMA**

# **OPREZ**

- Uvek koristite originalne komponente da biste obezbedili bezbednost i performanse proizvoda.
- Sva oštećenja i povrede koji nastanu zbog upotrebe falsifikovanih proizvoda nisu pokriveni garancijom.
- Preporučuje se korišćenje priloženih komponenti.
- Slike u ovom dokumentu predstavljaju tipične procedure i mogu izgledati drugačije od stvarnog proizvoda.
- Nemojte da nanosite nikakva sredstva (ulja, sredstva za podmazivanje itd.) na delove zavrtnja prilikom sklapanja proizvoda. (U suprotnom, možete oštetiti uređaj.)
- Nemojte jako pritiskati kada pričvršćujete zavrtnje da ne biste oštetili monitor. Oštećenja nastala na ovaj način nisu pokrivena garancijom proizvoda.
- Ne nosite monitor okrenut naopako držeći ga samo za postolje. To može dovesti do pada monitora sa postolja, što može izazvati telesnu povredu.
- Kada pomerate ili premeštate monitor, ne dodirujte ekran monitora. Snažan pritisak može da ošteti ekran monitora.

# **A** NAPOMENA

- Komponente se mogu razlikovati od slika u ovom priručniku.
- Sve informacije o proizvodu i specifikacije iz ovog priručnika mogu biti promenjene bez prethodnog obaveštenja da bi se poboljšale performanse proizvoda.
- Da biste kupili opcioni dodatni pribor, posetite prodavnicu elektronske opreme ili prodavnicu na mreži, odnosno pozovite prodavnicu u kojoj ste kupili proizvod.
- Kabl za napajanje koji ste dobili uz uređaj može se razlikovati u zavisnosti od regiona.

# **Podržani upravljački programi i softver**

Možete da preuzmete i instalirate najnoviju verziju sa LGE Veb lokacije (*www.lg.com*).

- Upravljački programi i softver: Upravljački program monitora / OnScreen Control / Dual Controller
	- *-* Upravljački program monitora: Opcionalno
	- OnScreen Control: Preporučeno
	- Dual Controller: Opcionalno

# **Opis proizvoda i dugmadi**

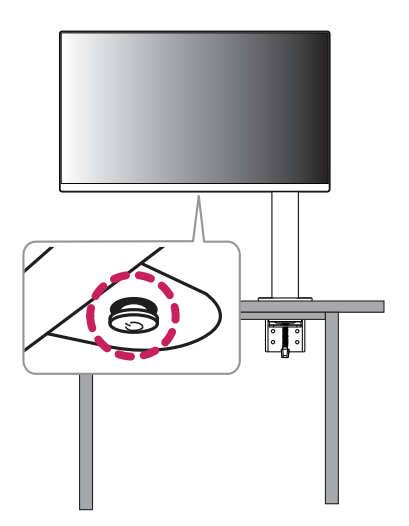

# **Korišćenje upravljačkog dugmeta**

Da biste na jednostavan način upravljali funkcijama monitora, pritiskajte upravljačko dugme ili ga pomerajte prstom nalevo/nadesno/nagore/nadole.

#### **Osnovne funkcije**

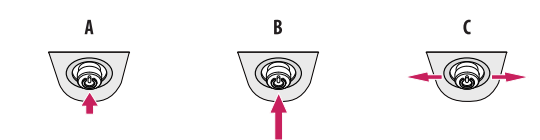

# $\overline{A}$

Napajanje uključeno: Prstom jedanput pritisnite upravljačko dugme da biste uključili monitor.

#### R

Napajanje je isključeno: Pritisnite i zadržite prstom upravljačko dugme najmanje 5 sekundi da biste isključili monitor.

#### $\epsilon$

Podešavanje jačine zvuka: Pomerajte upravljačko dugme nalevo/nadesno da biste podesili jačinu zvuka.

## **A** NAPOMENA

• Upravljačko dugme nalazi se na dnu monitora.

# **Premeštanje i podizanje monitora**

Kada premeštate ili podižete monitor, pratite ova uputstva da biste sprečili da se monitor ogrebe ili ošteti i da biste obezbedili bezbedan transport bez obzira na oblik ili veličinu.

- Preporučuje se da stavite monitor u originalnu kutiju ili materijal za pakovanje pre premeštanja.
- Pre premeštanja ili podizanja monitora isključite kabl za napajanje i sve ostale kablove.
- Čvrsto držite donji deo i stranice okvira monitora. Nemojte držati sam panel.
- Dok držite monitor, ekran treba da bude okrenut od vas da biste sprečili da se ogrebe.
- Prilikom transporta monitor nemojte da izlažete udarcima ili prejakim vibracijama.
- Kada premeštate monitor, držite ga u uspravnom položaju, nikada nemojte okretati monitor na stranu, niti ga naginjati bočno.
- Rastavite i premestite glavu i postolje zasebno kada premeštate monitor.

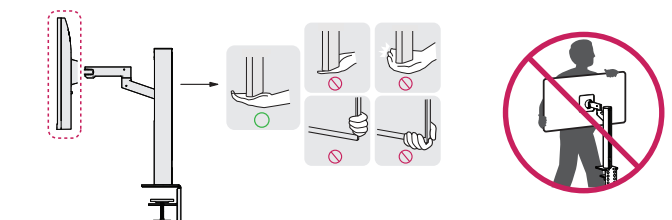

- Koliko je to moguće, izbegavajte da dodirujete ekran monitora.
- *-* Ovo može oštetiti ekran ili neke piksele koji se koriste za stvaranje slika.
- Postavljanje panela monitora u vertikalan položaj može da dovede do pada monitora zbog upravljačkog dugmeta i da dovede do oštećenja ili povrede. Pored toga, ovo može da izazove kvar upravljačkog dugmeta.

# **Postavljanje na sto**

• Podignite monitor i uspravno ga postavite na sto. Postavite ga bar 100 mm od zida da biste obezbedili dovoljnu ventilaciju.

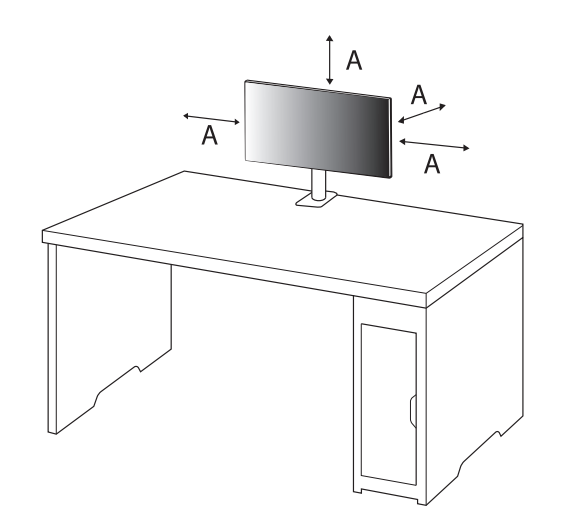

: 100 mm

- Pre premeštanja ili montiranja monitora, isključite kabl za napajanje iz utičnice. Postoji opasnost od strujnog udara.
- Uverite se da koristite kabl za napajanje koji je isporučen u pakovanju proizvoda i povežite ga sa uzemljenom utičnicom.
- Ako vam je potreban drugi kabl za napajanje, obratite se lokalnom distributeru ili najbližoj prodavnici.
- Postarajte se da sto na koji je proizvod postavljen bude stabilan i čvrst. Sto napravljen od lomljivih materijala kao što je staklo može da se ošteti.
- Monitor se može naginjati na neravnim stolovima ili stolovima pod nagibom.
- Postavljanje postolja može da ostavi tragove na stolu.
- Nemojte da kačite teške predmete kao što su torbe ili odeća na postolje.
- Izbegnite padove tako što ćete proveriti da li je sto dovoljno veliki da podrži monitor.
- Postarajte se da pričvrstite postolje na sto.
- Prilikom postavljanja postolja na sto proverite da li je postolje maksimalno pričvršćeno za sto tako da ne možete da udarite glavom kada ustajete.
- Nemojte da primenjujete prekomernu silu kada rotirate monitor. Ako dopustite da monitor dođe u kontakt sa zidom, možete da povredite lica koja se nalaze u blizini ili da oštetite monitor.

# **Kako da fiksirate sponu**

- *1* Nakon što postavite postolje na sto, pričvrstite ga okretanjem ručke.
- Za stolove bez izbočina
- *-* Debljina stola ne sme da bude veća od 90 mm.

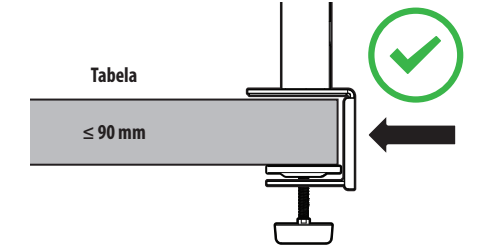

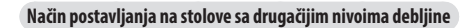

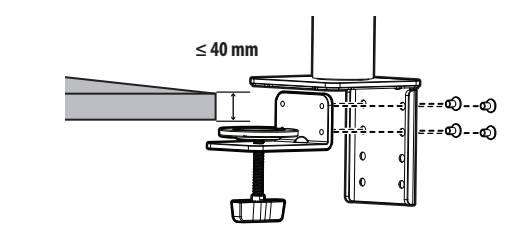

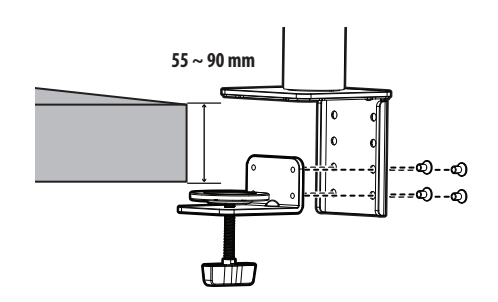

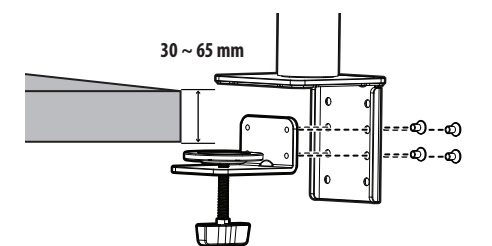

- Postolja koja nisu maksimalno pričvršćena za sto mogu da dovedu do toga da se monitor klima ili da se prevrne.
- Postarajte se da sto bude dovoljno čvrst i stabilan da u potpunosti podrži postavljanje monitora. Stolovi koji su napravljeni od osetljivih materijala kao što je staklo mogu da se slome.
- Za stolove sa izbočinom
- *-* Ako se izbočina nalazi na udaljenosti većoj od 95 mm od ivice stola, postavite monitor samo kada se ravna izbočina nalazi između 15 mm i 90 mm od ivice stola.

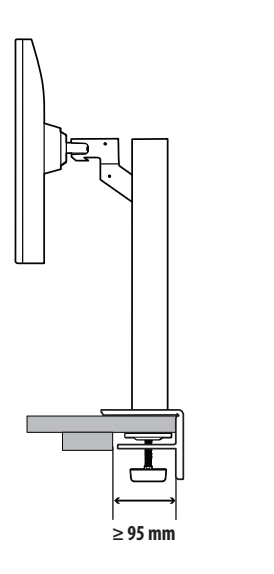

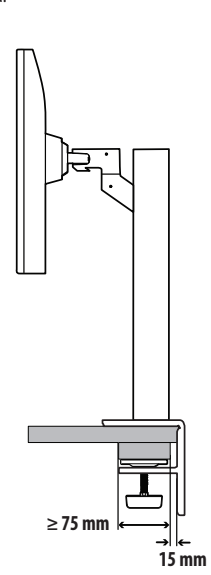

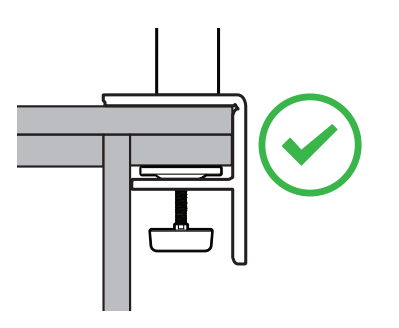

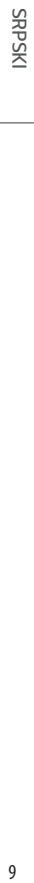

# **Rotirajuće postolje**

Okrenite za 280 ° i podesite ugao sklopa monitora tako da odgovara vašem prikazu.

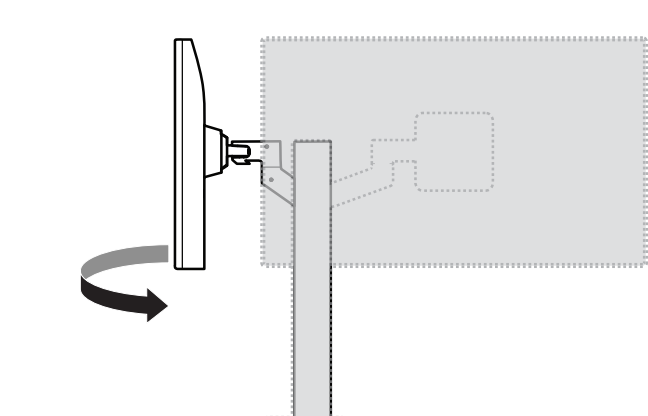

# **Funkcija okretanja**

Funkcija okretanja omogućava rotiranje monitora za 90 ° u smeru suprotno kretanju kazaljki na satu.

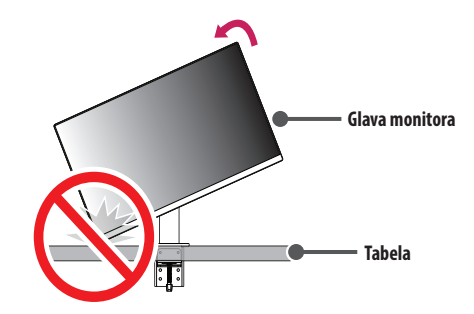

# **UPOZORENJE**

• Kada koristite funkciju okretanja, nemojte da rotirate monitor previše brzo ili primenom prekomerne sile. Na stolu se mogu javiti ogrebotine usled kontakta sa glavom monitora.

Rotirajte monitor suprotno kretanju kazaljki na satu kao što je prikazano na slici.

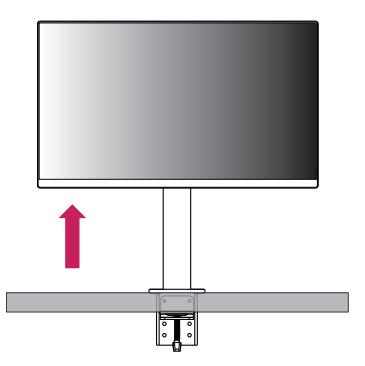

Podesite ugao monitora u smeru strelice kao što je prikazano na slici.

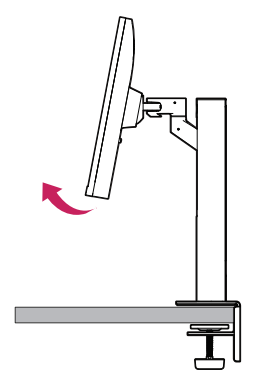

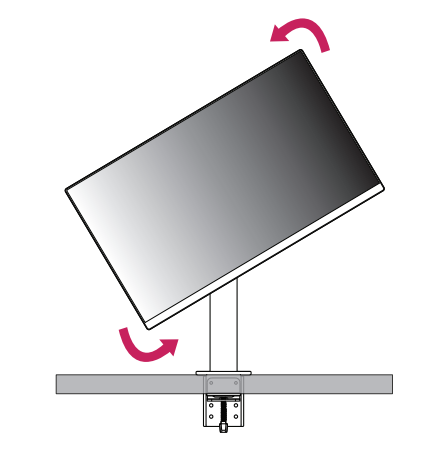

Instalaciju završite tako što ćete rotirati monitor za 90 °, kao što je prikazano na slici.

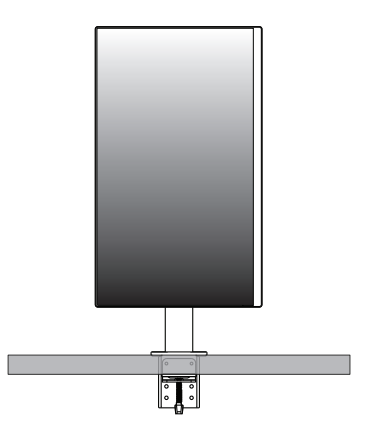

# **Podešavanje visine postolja**

*1* Obavezno monitor držite i pomerajte koristeći obe ruke.

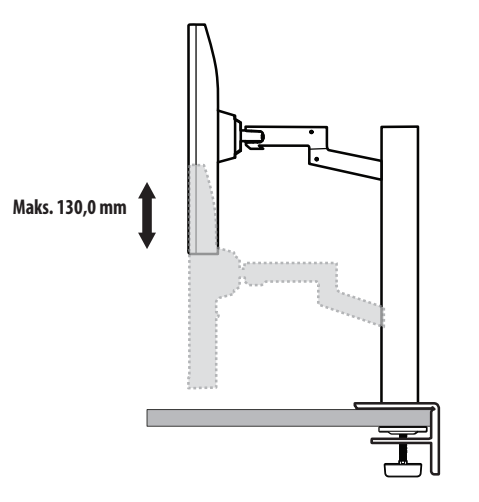

# **UPOZORENJE**

• Da biste izbegli povredu prilikom podešavanja visine, nemojte da stavljate ruke na postolje.

# **Podešavanje ugla**

Podesite ugao ekrana.

Ekran možete nagnuti unapred ili unazad u rasponu od -25 ° do 25 ° radi prijatnijeg gledanja.

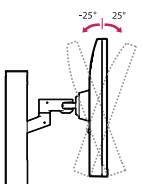

# **UPOZORENJE**

- Nemojte držati monitor za donji deo okvira, kao što je prikazano na slici u nastavku, da ne biste povredili prste prilikom podešavanja ekrana.
- Prilikom podešavanja ugla monitora vodite računa da ne dodirnete, odnosno pritisnete površinu ekrana.

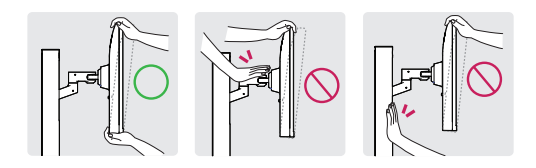

• Vodite računa o kablovima koji su povezani sa monitorom kada ga rotirate.

# **Korišćenje Kensington brave**

Više informacija o postavljanju i korišćenju potražite u korisničkom priručniku za Kensington bravu ili posetite veb-lokaciju *http://www.kensington.com*.

Pričvrstite monitor za sto pomoću kabla Kensington sistema bezbednosti.

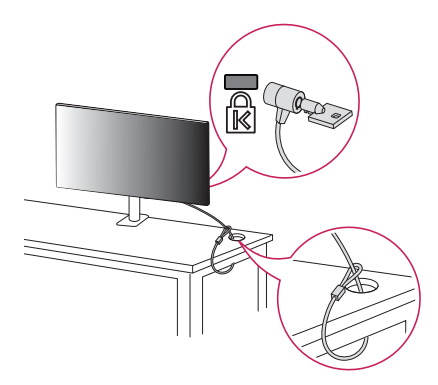

# **A** NAPOMENA

• Kensington sistem bezbednosti je opcioni pribor. Opcioni dodatni pribor možete nabaviti u većini prodavnica elektronske opreme.

: 100 mm

# **Postavljanje na zid**

Ovaj monitor odgovara specifikacijama ploče za montiranje na zid ili drugih kompatibilnih uređaja. Da bi postojala odgovarajuća ventilacija, monitor montirajte tako da bude najmanje 100 mm udaljen od zida i ostavite oko 100 mm prostora sa svake strane monitora. Detaljna uputstva za montiranje možete dobiti u lokalnoj prodavnici. Uputstva za instalaciju i podešavanje nosača za montiranje na zid sa mogućnošću naginjanja možete naći i u priručniku nosača.

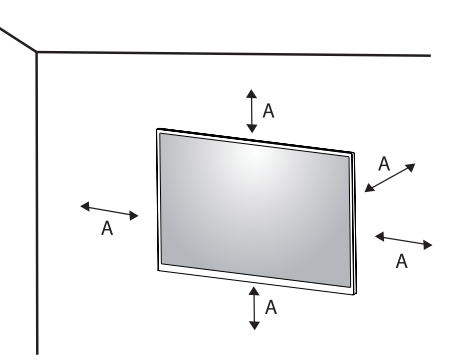

#### **Instaliranje ploče za montiranje na zid**

Da biste postavili monitor na zid, pričvrstite (opcioni) nosač za montiranje na zid na zadnju stranu monitora. Vodite računa da nosač za montiranje na zid bude dobro pričvršćen za monitor i za zid.

- *-* Montiranje na zid (mm): 100 x 100
- *-* Standardni zavrtanj: M4 x L10
- *-* Broj zavrtnja: 4
- *-* Ploča za montiranje na zid (opciono): LSW149

# **A** NAPOMENA

- Zavrtnji koji nisu usaglašeni sa VESA standardom mogu oštetiti proizvod i dovesti do pada monitora. Kompanija LG Electronics nije odgovorna za nezgode do kojih dođe usled korišćenja nestandardnih zavrtanja.
- Komplet za montiranje na zid sadrži uputstvo za montažu i sve neophodne delove.
- Nosač za montiranje na zid je opcioni pribor. Opcioni dodatni pribor možete nabaviti kod lokalnog distributera.
- Dužina zavrtnja se razlikuje u zavisnosti od nosača za montiranje na zid. Ako koristite zavrtnje koji su duži od standardnih, može doći do unutrašnjeg oštećenja proizvoda.
- Više informacija potražite u korisničkom priručniku za nosač za montiranje na zid.
- Vodite računa da ne pritiskate prejako ploču za montiranje na zid dok je pričvršćujete da ne bi došlo do oštećenja ekrana.
- Uklonite postolje pre montiranja monitora na zidni nosač obavljanjem postavljanja postolja u suprotnom smeru.

# **OPREZ**

- Pre premeštanja ili montiranja monitora, kabl za napajanje obavezno isključite iz utičnice da ne bi došlo do strujnog udara.
- U slučaju montiranja monitora na plafon ili kosi zid, može doći do pada monitora, što može dovesti do povreda. Koristite nosač za zid koji je odobrila kompanija LG i obratite se distributeru ili kvalifikovanom osoblju.
- Da biste sprečili povrede, ovaj uređaj mora čvrsto da se prikači na zid u skladu sa uputstvima za postavljanje.
- Nemojte jako pritiskati kada pričvršćujete zavrtnje da ne biste oštetili monitor. Oštećenja nastala na ovaj način nisu pokrivena garancijom proizvoda.
- Koristite nosač za montiranje na zid i zavrtnje koji su usklađeni sa VESA standardom. Oštećenja do kojih dođe usled korišćenja ili nepravilnog korišćenja neodgovarajućih delova nisu pokrivena garancijom proizvoda.
- Mereno od zadnje strane monitora, dužina upotrebljenih zavrtanja ne sme biti veća od 8 mm.

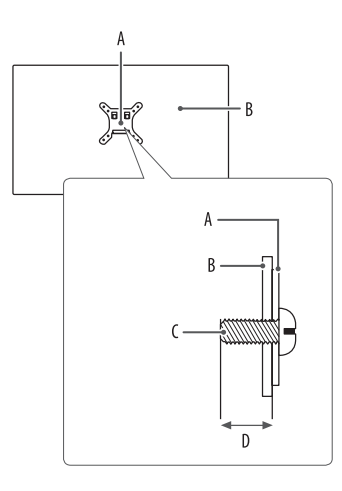

: Ploča za montiranje na zid B: Zadnja strana monitora : Standardni zavrtanj : Maks. 8 mm

# **KORIŠĆENJE MONITORA**

• Slike u ovom priručniku mogu se razlikovati od stvarnog proizvoda.

Pritisnite upravljačko dugme, izaberite [Settings]  $\rightarrow$  [Input], zatim izaberite opciju ulaza.

# **OPREZ**

- Ako koristite kablove drugih proizvođača koje nije certifikovala kompanija LG, slika se možda neće prikazivati ili se na ekranu može javiti šum.
- Nemojte dugo pritiskati ekran. To može dovesti do izobličenja slike.
- Nemojte dugo prikazivati nepokretnu sliku na ekranu. To može dovesti do zadržavanja slike. Koristite čuvar ekrana računara ako je moguće.
- Kada priključujete kabl za napajanje u utičnicu, koristite uzemljeni produžni kabl (sa 3 otvora) ili zidnu utičnicu sa uzemljenjem.
- Slika na monitoru može da treperi ako se uključi u oblasti sa niskom temperaturom. To je normalno.
- Na ekranu se ponekad mogu pojaviti crvene, zelene ili plave tačke. To je normalno.

# **Povezivanje sa računarom**

- Ovaj monitor podržava \*Plug and Play funkciju.
- \* Plug and Play: Funkcija koja vam omogućava da dodate uređaj na računar bez potrebe za konfigurisanjem ili ručnom instalacijom upravljačkih programa.

# **HDMI veza**

Prenos digitalnih video i audio-signala sa računara do monitora.

# **OPREZ**

- Korišćenje DVI-HDMI ili DP (DisplayPort) na HDMI kabla može da izazove probleme sa kompatibilnošću.
- Koristite certifikovani kabl sa HDMI logotipom. Ako ne koristite certifikovani kabl, slika se možda neće prikazivati na ekranu ili može doći do greške u vezi.
- Preporučene vrste HDMI kablova
	- *-* High-Speed HDMI®/™ kabl
- *-* High-Speed HDMI®/™ kabl sa Ethernetom

# **DisplayPort veza**

Prenos digitalnih video i audio-signala sa računara do monitora.

# **A** NAPOMENA

- U zavisnosti od verzije DisplayPort interfejsa na računaru, slika ili zvuk se možda neće reprodukovati.
- Ako koristite grafičku karticu koja podržava izlazni priključak Mini DisplayPort, koristite Mini DP na DP (Mini DisplayPort na DisplayPort) kabl ili adapterski kabl koji podržava DisplayPort1.4. (Prodaje se odvojeno)

# **USB-C veza**

Prenos digitalnih video i audio-signala sa računara do monitora.

# **A** NAPOMENA

- DP alternativni režim (DP preko USB-C) podržan je preko USB-C priključka.
- Funkcije možda neće pravilno raditi u zavisnosti od karakteristika povezanog uređaja i okruženja.
- Priključak USB-C nije predviđen za izvor napajanja monitora već kao izvor napajanja računara. Uključite adapter u izvor napajanja monitora.

# **Povezivanje AV uređaja**

# **HDMI veza**

HDMI veza služi za prenos digitalnih video i audio signala sa AV uređaja do monitora.

# **A** NAPOMENA

- Korišćenje DVI-HDMI ili DP (DisplayPort) na HDMI kabla može da izazove probleme sa kompatibilnošću.
- Koristite certifikovani kabl sa HDMI logotipom. Ako ne koristite certifikovani kabl, slika se možda neće prikazivati na ekranu ili može doći do greške u vezi.
- Preporučene vrste HDMI kablova
	- *-* High-Speed HDMI®/™ kabl
	- *-* High-Speed HDMI®/™ kabl sa Ethernetom

# **Povezivanje perifernih uređaja**

# **Povezivanje USB uređaja**

USB priključak na proizvodu funkcioniše kao USB čvorište.

# **A** NAPOMENA

- Preporučuje se da instalirate sve Windows ispravke kako bi Windows bio ažuran pre povezivanja uređaja koji nameravate da koristite.
- Spoljni uređaji se prodaju odvojeno.
- Tastatura, miš ili USB uređaj mogu da se povežu na USB priključak.
- Brzina punjenja se razlikuje u zavisnosti od uređaja.
- Da bi koristio ulazni USB priključak monitora, korisnik mora da poveže izlazni priključak monitora sa matičnim računarom primenom USB C-C ili USB C-A kabla.
- Kada se USB C-C kabl poveže između izlaznog priključka na monitoru i matičnog računara, ulazni priključak na monitoru podržava USB 2.0 uređaj.
- Kada se USB C-A kabl poveže između izlaznog priključka na monitoru i matičnog računara, ulazni priključak na monitoru podržava USB 3.0 uređaj. Međutim, matični računar mora da podržava funkciju USB 3.0.

- Mere opreza prilikom upotrebe USB uređaja.
	- *-* USB uređaj s instaliranim programom za automatsko prepoznavanje ili onaj koji koristi svoj upravljački program možda neće biti prepoznat.
- *-* Pojedini USB uređaji možda neće biti podržani ili neće pravilno funkcionisati.
- *-* Preporučuje se korišćenje USB razvodnika ili čvrstog diska sa napajanjem. (Ako napajanje nije adekvatno, USB uređaj možda neće biti ispravno prepoznat.)

# **Priključak za slušalice**

Za povezivanje perifernih uređaja na monitor upotrebite priključak za slušalice.

# **A** NAPOMENA

- Spoljni uređaji se prodaju odvojeno.
- U zavisnosti od postavki zvuka na računaru i spoljnom uređaju, funkcije slušalica i zvučnika mogu biti ograničene.
- Ako upotrebite slušalice sa priključkom pod uglom, može doći do problema prilikom povezivanja drugih spoljnih uređaja sa monitorom. Zato se preporučuje korišćenje slušalica sa pravim priključkom.

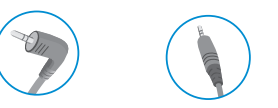

Pod uglom Prav (Preporuka)

**SRPSKI** 18 *SRPSKI*

# **KORISNIČKA PODEŠAVANJA**

# **A** NAPOMENA

• OSD meni na monitoru može se neznatno razlikovati od onog koji je prikazan u ovom priručniku.

# **Otvaranje glavnog menija**

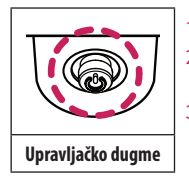

- *1* Pritisnite upravljačko dugme na dnu monitora.
- *2* Pomerajte upravljačko dugme nagore/nadole i nalevo/nadesno da biste podesili opcije.
- *3* Pritisnite upravljačko dugme još jednom da biste izašli iz glavnog menija.
- $\overline{A}$
- Glavni meni je onemogućen: Omogućava glavni meni.

A

• Glavni meni je omogućen: Izlaz iz glavnog menija. (Pritisnite i držite dugme više od 5 sekundi da bi se monitor isključio. Na ovaj način uvek možete isključiti monitor, čak i dok se na ekranu prikazuje meni.)

B

- R.
- Glavni meni je onemogućen: Podešavanje jačine zvuka na monitoru.  $(\blacktriangleleft, \blacktriangleright)$
- Glavni meni je omogućen: Pristupanje funkciji [Input]. (< /> / Pristupanje funkcijama u opciji [Settings]. ( $\blacktriangleright$ )
- $\mathsf{C}$
- Glavni meni je onemogućen: Prikaz informacija o trenutnom ulazu.  $(\blacktriangle, \blacktriangledown)$
- Glavni meni je omogućen: Isključivanje monitora. ( $\blacktriangle$ ) / Pristupa funkciji [Picture Mode]. ( $\nabla$ )

# **Funkcije u okviru glavnog menija**

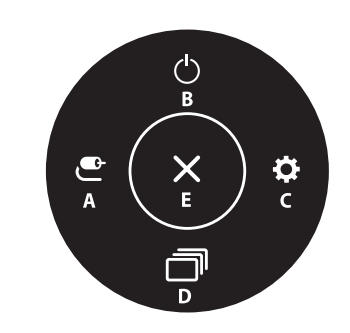

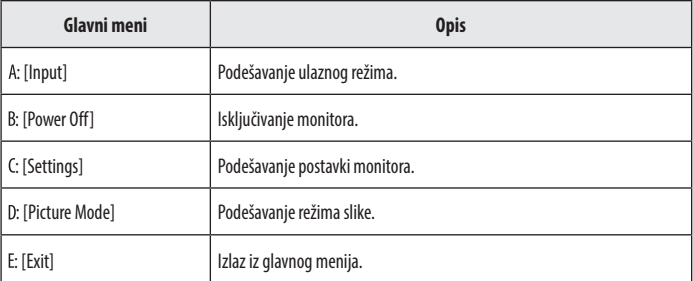

# **Postavke menija**

- *1* Da biste otvorili OSD meni, pritisnite upravljačko dugme na dnu monitora, zatim izaberite [Settings].
- *2* Pomerajte upravljačko dugme nagore/nadole i nalevo/nadesno da biste podesili opcije.
- *3* Da biste se vratili u prethodni meni ili podesili neku drugu stavku menija, pomerite upravljačko dugme u smeru  $\blacktriangleleft$ ili ga pritisnite ( $\binom{0}{2}$ ).
- 4 Da biste izašli iz OSD menija, pomerajte upravljačko dugme u smeru <sve dok ne izađete.

 $\mathbf{P}$ 

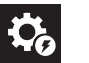

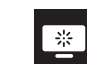

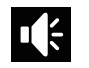

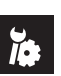

[Quick Settings] [Input] [Picture] [Sound] [General]

SRPSKI

# **[Quick Settings]**

## **[Settings] [Quick Settings]**

- [Brightness]: Podešava osvetljenost ekrana.
- [Contrast]: Podešava kontrast ekrana.
- [Volume]: Podešavanje jačine zvuka.
	- *-* Zvuk možete podesiti na [Mute]/ [Unmute] tako što ćete u meniju [Volume] pomeriti upravljačko dugme u smeru  $\nabla$ .
- [Color Temp]: Podesite sopstvenu temperaturu boje.
	- *-* [Custom]: Može se podesiti pomoću crvene, zelene i plave boje.
	- *-* [Warm]: Podešava boju ekrana na crvenkaste tonove.
	- *-* [Medium]: Podešava boju ekrana između crvenog i plavog tona.
- *-* [Cool]: Podešava boju ekrana na plavkaste tonove.
- *-* [Manual]: Korisnik može fino da podesi temperaturu boja.
- [MaxxAudio]
	- *-* [On]: MaxxAudio® kompanije Waves, dobitnik Gremi nagrade za tehnološka dostignuća (Technical GRAMMY Award®), predstavlja paket zvučnih alatki studijskog kvaliteta za vrhunski audio doživljaj.
	- *-* [Off]: Onemogućava funkciju [MaxxAudio].

# **[Input]**

# **[Settings] [Input]**

- [Input List]: Izbor ulaznog režima.
- [Aspect Ratio]: Podešavanje formata ekrana. Ekran može da izgleda isto kada se koristi opcija [Full Wide], [Just Scan] i [Original] ako koristite preporučenu rezoluciju (2 560 x 1 440).
	- *-* [Full Wide]: Prikazuje video zapis u režimu širokog ekrana bez obzira na ulazni video signal.
	- *-* [Just Scan]: Originalni format slike se ne prilagođava.
- *-* [Original]: Prikazuje video zapis u skladu sa formatom slike ulaznog video signala.

# **[Picture]**

SRPSKI

**[Settings] [Picture] [Picture Mode]**

#### **[Picture Mode] na SDR(Non HDR) signalu**

- [Custom]: Omogućava korisniku da prilagodi svaki element.
- [Vivid]: Povećava kontrast, osvetljenje i oštrinu u cilju prikaza živopisnih slika.
- [HDR Effect]: Optimizuje ekran za visoki dinamički opseg.
- [Reader]: Optimizovanje ekrana za čitanje dokumenata. Osvetljenje ekrana možete podesiti u OSD meniju.
- [Cinema]: Optimizuje ekran za unapređenje vizuelnih efekata video snimka.
- [FPS]: Ovaj režim je optimizovan za FPS igre.
- [RTS]: Ovaj režim je optimizovan za RTS igre.
- [Color Weakness]: Ovaj režim je za korisnike koji ne razlikuju crvenu i zelenu boju. On omogućava korisnicima sa ovim problemom da lako razlikuju te dve boje.

# **A** NAPOMENA

- [Picture Mode] koji se može podesiti zavisi od ulaznog signala.
- Ako je [Picture Mode] promenjen preko DP (DisplayPort) ulaza, može doći do treperenja slike ili to može uticati na rezoluciju ekrana računara.

#### **[Picture Mode] na HDR signalu**

- [Custom]: Omogućava korisniku da prilagodi svaki element.
- [Vivid]: Optimizovanje ekrana za jasne HDR boje.
- [Cinema]: Optimizovanje ekrana za HDR video zapise.
- [FPS]: Ovaj HDR režim je optimizovan za FPS igre.
- [RTS]: Ovaj HDR režim je optimizovan za RTS igre.

# **A** NAPOMENA

- HDR sadržaj se možda neće prikazati ispravno u zavisnosti od podešavanja operativnog sistema Windows 10; proverite da li je funkcija HDR uključena ili isključena u sistemu Windows.
- Kada je funkcija HDR uključena, kvalitet prikaza znakova ili slike može da bude loš zbog performanse grafičke kartice.
- Dok je funkcija HDR uključena, može doći do treperenja ili pucketanja na ekranu prilikom menjanja ulaza monitora ili uključivanja/isključivanja napajanja monitora zbog performanse grafičke kartice.

# **SRPSKI** 23*SRPSKI*

#### **[Settings] [Picture] [Picture Adjust]**

- [Brightness]: Podešava osvetljenost ekrana.
- [Contrast]: Podešava kontrast ekrana.
- [Sharpness]: Podešava oštrinu ekrana.
- [SUPER RESOLUTION+]: Pošto ova funkcija služi za povećavanje oštrine slika niske rezolucije, ne preporučuje se za običan tekst ili ikone radne površine. U suprotnom, slika može biti previše izoštrena.
- *-* [High]: Optimizovanje ekrana za kristalno jasne slike. Najbolje rešenje za video zapise ili igre visoke rezolucije.
- *-* [Middle]: Optimizovanje ekrana za prijatno gledanje, sa slikama srednje rezolucije (između niske i visoke rezolucije). Najbolja za gledanje UCC i SD video zapisa.
- *-* [Low]: Optimizovanje ekrana za ujednačen prikaz prirodnih slika. Najbolje za gledanje statične slike ili slika sa malo kretanja.
- *-* [Off]: Izabrane su uobičajene postavke za prikaz slike na ekranu. Onemogućavanje opcije [SUPER RESOLUTION+].
- [Black Level]: Podešava nivo odstupanja (samo za HDMI).
	- *-* Odstupanje: kao referenca za video signal, ovo je najtamnija boja koju monitor može da prikaže.
	- *-* [High]: Održava trenutni odnos kontrasta ekrana.
	- *-* [Low]: Smanjuje nivoe crne boje i povećava nivoe bele boje trenutnog odnosa kontrasta ekrana.
- [DFC]
- *-* [On]: Automatsko podešavanje osvetljenosti u zavisnosti od slike na ekranu.
- *-* [Off]: Isključivanje funkcije [DFC].

#### **[Settings]**  $\longrightarrow$  **[Picture]**  $\longrightarrow$  **[Game Adjust]**

- [Response Time]: Podešava vreme odziva za prikazane slike na osnovu kretanja slike na ekranu. U normalnom okruženju preporučuje se da se koristi opcija [Fast]. Kada ima dosta kretanja, preporučuje se da se koristi opcija [Faster]. Izbor opcije [Faster] može dovesti do zadržavanja slike.
- *-* [Faster]: Podešavanje vremena odziva na Brže.
- *-* [Fast]: Podešavanje vremena odziva na vrednost Brzo.
- *-* [Normal]: Podešavanje vremena odziva na vrednost Normalno.
- *-* [Off]: Funkcija za poboljšavanje vremena odziva se ne koristi.
- [FreeSync]: Pruža besprekorne i prirodne slike tako što sinhronizuje vertikalnu frekvenciju ulaznog signala sa frekvencijom izlaznog signala.
- *-* [On]: Funkcija [FreeSync] uključena.
- *-* [Off]: Funkcija [FreeSync] isključena.
- [Black Stabilizer]: Možete da podesite kontrast crne boje kako bi se postigla bolja vidljivost u tamnim scenama. Ako povećate vrednost postavke [Black Stabilizer], tamnosive oblasti na ekranu izgledaće svetlije. (To će vam pomoći da lakše razaznate objekte u tamnim okruženjima u igri.) Ako smanjite vrednost postavke [Black Stabilizer], tamnosive oblasti biće zatamnjene, a dinamički kontrast na ekranu biće povećan.

# **OPREZ**

- [FreeSync]
- Podržani interfejs: DisplayPort, HDMI
- *-* Podržana grafička kartica: Neophodna je grafička kartica koja podržava opciju FreeSync kompanije AMD.
- *-* Podržana verzija: Proverite da li je instaliran najnoviji upravljački program za grafičku karticu.
- *-* Posetite AMD veb-lokaciju na *http://www.amd.com/FreeSync* za više informacija ili zahteva.

#### [Settings]  $\longrightarrow$  [Picture]  $\longrightarrow$  [Color Adjust]

- [Gamma]:
	- *-* [Mode 1], [Mode 2], [Mode 3]: Što je vrednost veća, slika će biti tamnija. Isto tako, što je vrednost niža, slika će biti svetlija.
	- *-* [Mode 4]: Ako ne morate da podešavate gama vrednosti, izaberite opciju [Mode 4].
- [Color Temp]: Podesite sopstvenu temperaturu boje.
	- *-* [Custom]: Može se podesiti pomoću crvene, zelene i plave boje.
	- *-* [Warm]: Podešava boju ekrana na crvenkaste tonove.
	- *-* [Medium]: Podešava boju ekrana između crvenog i plavog tona.
	- *-* [Cool]: Podešava boju ekrana na plavkaste tonove.
	- *-* [Manual]: Korisnik može fino da podesi temperaturu boja.
- [Red], [Green], [Blue]: Možete da podesite boju slike koristeći boje [Red], [Green] i [Blue].
- [Six Color]: Zadovoljava korisničke potrebe u vezi sa bojama podešavanjem boje i zasićenosti šest boja (crvene, zelene, plave, cijan, magente, žute) i čuvanjem postavki.
- *-* Nijansa: Podešava ton ekrana.
- *-* Zasićenje: Podešava zasićenost boja na ekranu. Što je vrednost manja, boje će biti manje zasićene i jarke. Što je vrednost veća, boje će biti zasićenije i tamnije.

## **[Settings] [Picture] [Picture Reset]**

- [Do you want to reset your picture settings?]
- *-* [Yes]: Vraća na podrazumevane postavke.
- *-* [No]: Otkažite da izaberete.

# **[Sound]**

# **[Settings] [Sound]**

- [Volume]: Podešavanje jačine zvuka.
- *-* Zvuk možete podesiti na [Mute] / [Unmute] tako što ćete u meniju [Volume] pomeriti upravljačko dugme u smeru  $\nabla$ .
- [MaxxAudio]
	- *-* [On]: MaxxAudio® kompanije Waves, dobitnik Gremi nagrade za tehnološka dostignuća (Technical GRAMMY Award®), predstavlja paket zvučnih alatki studijskog kvaliteta za vrhunski audio doživljaj.
	- *-* [Off]: Onemogućava funkciju [MaxxAudio].

# **[General]**

# **[Settings] [General]**

- [Language]: Podešava meni na željeni jezik.
- [SMART ENERGY SAVING]: Štedite energiju tako što ćete koristiti algoritam za kompenzaciju jačine osvetljenja.
- *-* [High]: Štednja energije pomoću funkcije [SMART ENERGY SAVING] visoke efikasnosti.
- *-* [Low]: Štednja energije pomoću funkcije [SMART ENERGY SAVING] niske efikasnosti.
- *-* [Off]: Isključivanje funkcije.
- [Power LED]: Kada se LED lampica za napajanje uključi, ona radi na sledeći način:
	- *-* Režim uključenosti: Bela
	- *-* Režim spavanja (Režim pripravnosti): Belo trepćuće
	- *-* Isključeno: Isključeno
- [Automatic Standby]: Funkcija koja automatski isključuje monitor kada nema kretanja na ekranu određeni period. Možete da podesite tajmer za funkciju automatskog isključivanja. ([Off], [4H], [6H], i [8H])
- [DisplayPort Version]: Podesite opciju DisplayPort Version (Verzija DisplayPort-a) na istu verziju kao povezani spoljašnji uređaj. ([1.4], [1.2] i [1.1]) Za korišćenje HDR funkcije, podesite na [1.4].
- [Buzzer]: Ova funkcija omogućava podešavanje zvuka koji stvara Zujalica kada je monitor uključen.
- [OSD Lock]: Ova funkcija onemogućava konfiguraciju i podešavanje menija.
- [Deep Sleep Mode]: Kada je opcija [Deep Sleep Mode] podešena na [On], potrošnja energije je smanjena dok je monitor u režimu mirovanja.
- *-* [On]: Omogućava [Deep Sleep Mode].
- *-* [Off]: Onemogućava [Deep Sleep Mode].
- [Information]: Prikazane su sledeće informacije o monitoru; [Total Power On Time], [Resolution].

# **[Settings] [General] [Reset to Initial Settings]**

- [Do you want to reset your settings?]
- *-* [Yes]: Vraća na podrazumevane postavke.
- *-* [No]: Otkazivanje vraćanja originalnih podešavanja.

# **A** NAPOMENA

- Vrednost podataka za uštedu energije može da se razlikuje u zavisnosti od panela i dobavljača panela.
- Ako za opciju [SMART ENERGY SAVING] izaberete postavku [High] ili [Low], osvetljenje monitora će postati veće ili manje u zavisnosti od izvora.
- Funkcije USB i čvorišta neće raditi u režimu mirovanja dok je opcija [Deep Sleep Mode] omogućena u režimu mirovanja.

# **REŠAVANJE PROBLEMA**

#### **Na ekranu se ništa ne prikazuje.**

- Da li je kabl za napajanje monitora uključen u struju?
- *-* Proverite da li je kabl za napajanje ispravno uključen u zidnu utičnicu.
- Da li LED lampica napajanja svetli?
	- *-* Proverite vezu kabla za napajanje i pritisnite dugme za uključivanje/isključivanje.
- Da li je napajanje uključeno I LED lampica napajanja svetli belom bojom?
	- Proverite da li je povezani ulaz omogućen ([Settings]  $\longrightarrow$  [Input]).
- Da li se prikazuje poruka [No signal]?
	- *-* Ova poruka se prikazuje kada kabl za prenos signala između računara i monitora nije povezan ili je prekinuta veza. Proverite kabl i ponovo ga povežite.
- Da li se na ekranu prikazuje poruka [Out of Range]?
- To se dešava kada su signali koji se šalju sa računara (grafičke kartice) van opsega horizontalne i vertikalne frekvencije monitora. Pogledajte odeljak "SPECIFIKACIJE PROIZVODA" u ovom priručniku da biste podesili odgovarajuću frekvenciju.

#### **Slika na ekranu je nestabilna i podrhtava. / Za slikama na ekranu ostaju tragovi.**

- Da li ste izabrali preporučenu rezoluciju?
- *-* Ako je izabrana rezolucija HDMI 1 080i 60/50 Hz (prepleteno), ekran može da treperi. Pređite na rezoluciju 1 080p ili preporučenu rezoluciju.
- *-* Ako grafička kartica nije podešena na preporučenu (optimalnu) rezoluciju, tekst može biti zamućen, ekran zatamnjen, slika na ekranu isečena ili pogrešno postavljena.
- Način podešavanja može se razlikovati u zavisnosti od računara ili operativnog sistema, a neke rezolucije možda neće biti dostupne, u zavisnosti od performansi grafičke kartice. Ako je to slučaj, za pomoć se obratite proizvođaču računara ili grafičke kartice.
- Da li je zadržavanje slike primetno i kada je monitor isključen?
	- *-* Dugotrajno prikazivanje statične slike može dovesti do oštećenja ekrana koje se manifestuje zadržavanjem slike.
	- *-* Da biste produžili radni vek monitora, koristite čuvar ekrana.
- Da li se na ekranu pojavljuju tačke?
	- Prilikom korišćenja monitora, na ekranu se mogu pojaviti pikselizovane tačke (crvene, zelene, plave, bele ili crne). To je normalna pojava kod LCD ekrana. Nije u pitanju greška, a ova pojava ne utiče na performanse ekran

#### **Neke funkcije su onemogućene.**

- Da li neke funkcije nisu dostupne kada pritisnete dugme Meni?
- *-* OSD meni je zaključan. Onemogućite funkciju [OSD Lock] pod [General].

#### **Da li je prikazana poruka "Monitor nije prepoznat. Pronađen je Plug and Play (VESA DDC) monitor"?**

- Da li ste instalirali upravljački program monitora?
- *-* Obavezno instalirajte drajver ekrana sa našeg veb-sajta: *http://www.lg.com*.
- *-* Obavezno proverite da li grafička kartica podržava funkciju Plug and Play.

#### **Ne čuje se zvuk sa priključka za slušalice.**

- Da li se slike prikazuju bez zvuka?
- *-* Proverite da li ste pravilno priključili slušalice u priključak za slušalice.
- *-* Pokušajte da pojačate zvuk pomoću upravljačkog dugmeta.
- *-* Podesite audio izlaz računara na monitor koji koristite. (Podešavanja mogu da se razlikuju u zavisnosti od operativnog sistema koji koristite.)

# **SPECIFIKACIJE PROIZVODA**

Specifikacije podležu promeni bez prethodnog obaveštenja.

**Dubina boje**: Podržana je 10-bitna boja.

#### **Rezolucija**

- Maksimalna rezolucija: 2 560 x 1 440 na 75 Hz
- Preporučena rezolucija: 2 560 x 1 440 na 60 Hz

# **AC/DC adapter**

- Model: ADS-150KL-19N-3 190140E Proizvođač: Shenzhen Honor Electronic Co.,Ltd.
- *-* Ulaz: 100–240 V 50/60 Hz 2,0 A
- Izlaz: 19 V - 7,37 A
- Model: A16-140P1A
	- Proizvođač: CHICONY POWER TECHNOLOGY Co.,Ltd.
	- *-* Ulaz: 100–240 V 50/60 Hz 2,0 A
- Izlaz: 19 V  $\overline{---}$  7.37 A

## **Uslovi okruženja**

- Radno okruženje
	- *-* Temperatura: Od 0 °C do 40 °C
	- *-* Vlažnost vazduha: Manje od 80 %
- Uslovi za skladištenje
	- *-* Temperatura: Od -20 °C do 60 °C
	- *-* Vlažnost vazduha: Manje od 85 %

#### **Dimenzije**: Dimenzije monitora (širina x dubina x visina)

- Sa postoljem (mm): 613,5 x 404,5 x 604,0
- Bez postolja (mm): 613,5 x 45,4 x 363,5

# **Težina (bez pakovanja)**

- Sa postoljem (kg): 8,65
- Bez postolia (kg): 4,75

# **Izvori napajanja**

- Deklarirano napajanje:  $19V = -27.0 A$
- Potrošnja energije
- *-* Režim rada: 38 W (Tipično)\*
- *-* Režim mirovanja (Režim pripravnosti): ≤ 0,5 W
- *-* Isključeno: ≤ 0,3 W
- \* Režim rada za potrošnju energije meri se standardom testiranja kompanije LGE. (Potpuno beli obrazac, maksimalna rezolucija)
- \* Nivo potrošnje energije može se razlikovati u zavisnosti od radnih uslova i podešavanja monitora.

# **Režim podrške**

**(Unapred podešeni režim, DisplayPort / USB-C)**

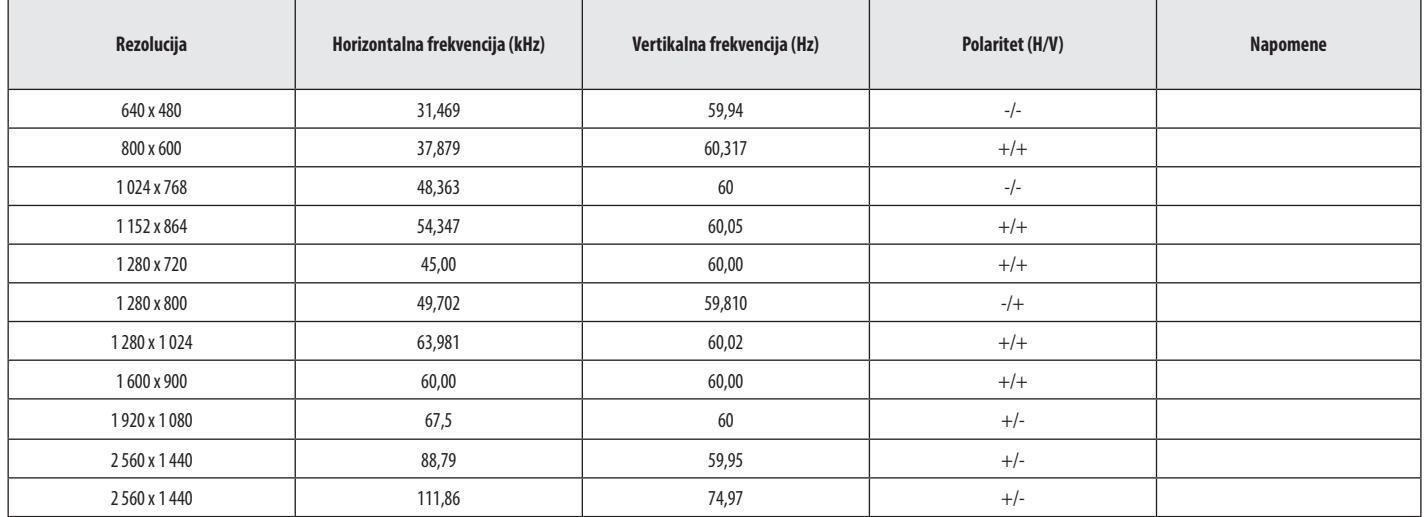

# **(Unapred podešeni režim, HDMI)**

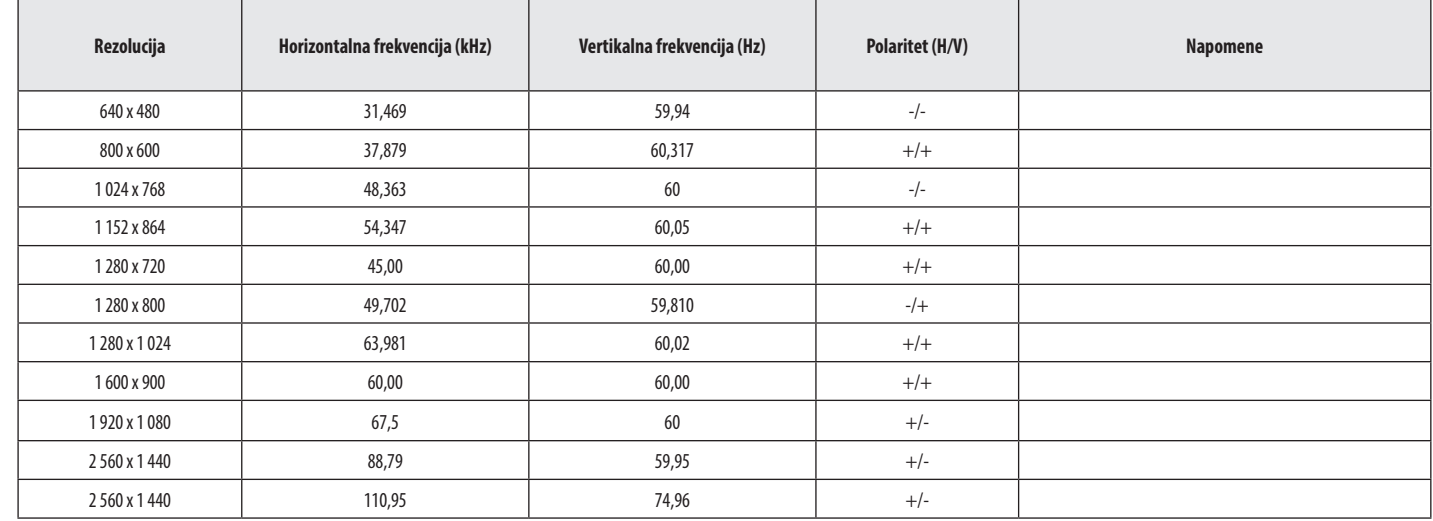

# **HDMI usklađivanje vremena (Video)**

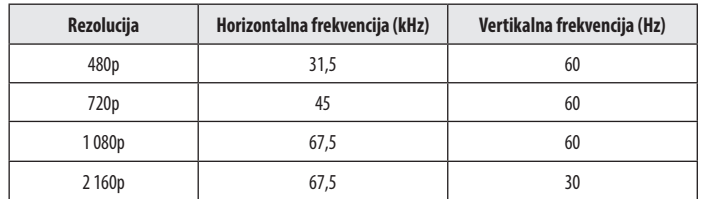

**SRPSKI** 31*SRPSKI*

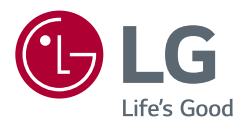

Model i serijski broj proizvoda nalaze se na poleđini i jednoj strani proizvoda. Navedite ih u nastavku u slučaju da vam nekada zatreba servisiranje.

Model

Serijski br.

# tehnot=ka

Ovaj dokument je originalno proizveden i objavljen od strane proizvođača, brenda LG, i preuzet je sa njihove zvanične stranice. S obzirom na ovu činjenicu, Tehnoteka ističe da ne preuzima odgovornost za tačnost, celovitost ili pouzdanost informacija, podataka, mišljenja, saveta ili izjava sadržanih u ovom dokumentu.

Napominjemo da Tehnoteka nema ovlašćenje da izvrši bilo kakve izmene ili dopune na ovom dokumentu, stoga nismo odgovorni za eventualne greške, propuste ili netačnosti koje se mogu naći unutar njega. Tehnoteka ne odgovara za štetu nanesenu korisnicima pri upotrebi netačnih podataka. Ukoliko imate dodatna pitanja o proizvodu, ljubazno vas molimo da kontaktirate direktno proizvođača kako biste dobili sve detaljne informacije.

Za najnovije informacije o ceni, dostupnim akcijama i tehničkim karakteristikama proizvoda koji se pominje u ovom dokumentu, molimo posetite našu stranicu klikom na sledeći link:

[https://tehnoteka.rs/p/lg-monitor-27qn880-b-akcija-cena/](https://tehnoteka.rs/p/lg-monitor-27qn880-b-akcija-cena/?utm_source=tehnoteka&utm_medium=pdf&utm_campaign=click_pdf)